# Contents

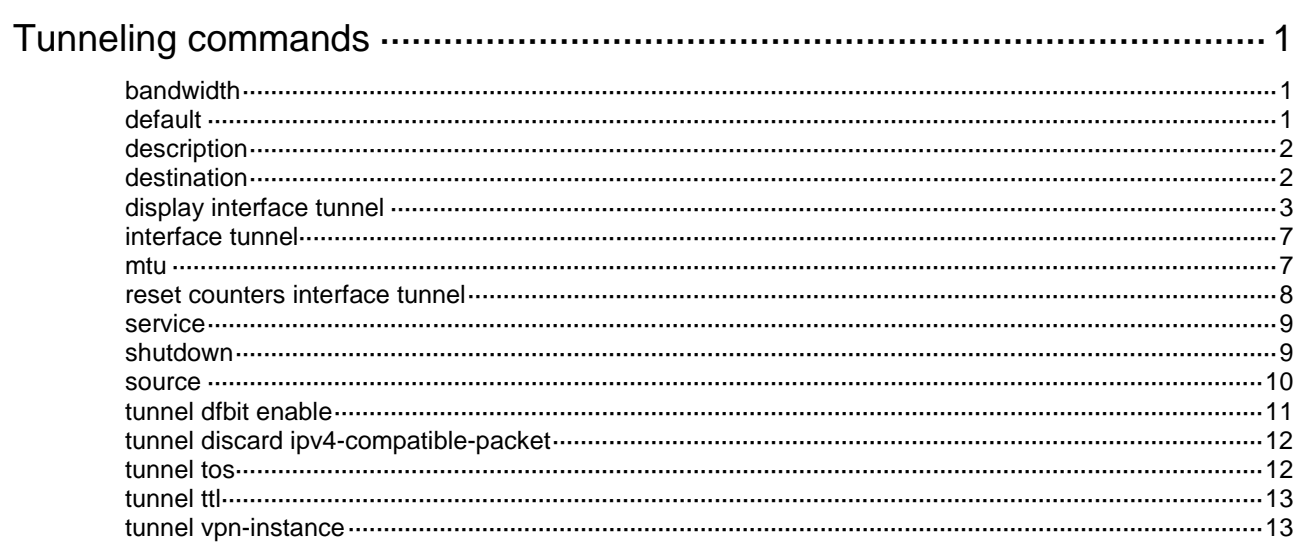

# <span id="page-1-0"></span>**Tunneling commands**

# <span id="page-1-1"></span>bandwidth

Use **bandwidth** to set the expected bandwidth for an interface.

Use **undo bandwidth** to restore the default.

# **Syntax**

**bandwidth** *bandwidth-value*

**undo bandwidth**

# **Default**

The expected bandwidth (in kbps) is the interface maximum rate divided by 1000.

# **Views**

Tunnel interface view

# **Predefined user roles**

network-admin

# **Parameters**

*bandwidth-value*: Specifies the expected bandwidth, in the range of 1 to 400000000 kbps.

# **Usage guidelines**

The expected bandwidth for an interface affects the link costs in OSPF, OSPFv3, and IS-IS. For more information, see *Layer 3—IP Routing Configuration Guide*.

# **Examples**

# Set the expected bandwidth for Tunnel 1 to 100 kbps.

```
<Sysname> system-view
[Sysname] interface tunnel 1
[Sysname-Tunnel1] bandwidth 100
```
# <span id="page-1-2"></span>default

Use **default** to restore the default settings for a tunnel interface.

# **Syntax**

**default**

# **Views**

Tunnel interface view

# **Predefined user roles**

network-admin

# **Usage guidelines**

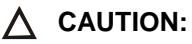

The **default** command might interrupt ongoing network services. Make sure you are fully aware of the impact of this command when you use it on a live network.

This command might fail to restore the default settings for some commands for reasons such as command dependencies or system restrictions. Use the **display this** command in interface view to identify these commands. Use their **undo** forms or follow the command reference to restore their default settings. If your restoration attempt still fails, follow the error message instructions to resolve the problem.

#### **Examples**

# Restore the default settings of Tunnel 1.

```
<Sysname> system-view
[Sysname] interface tunnel 1
[Sysname-Tunnel1] default
```
# <span id="page-2-0"></span>description

Use **description** to configure the description of an interface.

Use **undo description** to restore the default.

#### **Syntax**

**description** *text*

**undo description**

### **Default**

The description of a tunnel interface is **Tunnel***number* **Interface**, for example, **Tunnel1 Interface**.

#### **Views**

Tunnel interface view

#### **Predefined user roles**

network-admin

#### **Parameters**

*text*: Specifies a description, a case-sensitive string of 1 to 255 characters.

# **Usage guidelines**

Configure descriptions for different interfaces for identification and management purposes.

You can use the **display interface** command to display the configured interface description.

#### **Examples**

# Configure the description of Tunnel 1 as **tunnel1**.

```
<Sysname> system-view
[Sysname] interface tunnel 1
[Sysname-Tunnel1] description tunnel1
```
# **Related commands**

**display interface tunnel**

# <span id="page-2-1"></span>destination

Use **destination** to specify the destination address for a tunnel interface.

Use **undo destination** to restore the default.

#### **Syntax**

**destination** *ipv4-address*

**undo destination**

# **Default**

No tunnel destination address is configured.

## **Views**

Tunnel interface view

#### **Predefined user roles**

network-admin

#### **Parameters**

*ipv4-address*: Specifies the tunnel destination IPv4 address.

# **Usage guidelines**

The tunnel destination address must be the address of the receiving interface on the tunnel peer. It is used as the destination address of tunneled packets.

The destination address of the local tunnel interface must be the source address of the peer tunnel interface. The source address of the local tunnel interface must be the destination address of the peer tunnel interface.

Do not specify the same tunnel source and destination addresses for the tunnel interfaces on the same device.

#### **Examples**

# VLAN-interface 100 on Sysname 1 uses the IP address 193.101.1.1 and VLAN-interface 100 on Sysname 2 uses the IP address 192.100.1.1. Configure the source address 193.101.1.1 and destination address 192.100.1.1 for the tunnel interface on Sysname 1.

<Sysname1> system-view [Sysname1] interface tunnel 1 mode ipv6-ipv4 [Sysname1-Tunnel1] source 193.101.1.1 [Sysname1-Tunnel1] destination 192.100.1.1

# Configure the source address 192.100.1.1 and destination address 193.101.1.1 for the tunnel interface on Sysname 2.

<Sysname2> system-view [Sysname2] interface tunnel 1 mode ipv6-ipv4 [Sysname2-Tunnel1] source 192.100.1.1

```
[Sysname2-Tunnel1] destination 193.101.1.1
```
# **Related commands**

**display interface tunnel**

**interface tunnel**

**source**

# <span id="page-3-0"></span>display interface tunnel

Use **display interface tunnel** to display tunnel interface information.

### **Syntax**

**display interface** [ **tunnel** [ *number* ] ] [ **brief** [ **description** | **down** ] ]

#### **Views**

Any view

#### **Predefined user roles**

network-admin

network-operator

#### **Parameters**

**tunnel** [ *number* ]: Specifies a tunnel interface. The *number* argument specifies the tunnel interface number. The specified tunnel interface must have been created. If you do not specify the **tunnel** keyword, this command displays information about all interfaces on the device. If you specify the **tunnel** keyword without the *number* argument, this command displays information about all existing tunnel interfaces.

**brief**: Displays brief interface information. If you do not specify this keyword, the command displays detailed interface information.

**description**: Displays complete interface descriptions. If you do not specify this keyword, the command displays only the first 27 characters of interface descriptions.

**down**: Displays information about interfaces in the physical state of DOWN and the causes. If you do not specify this keyword, the command displays information about interfaces in all states.

#### **Examples**

# Display detailed information about Tunnel 1. <Sysname> display interface tunnel 1 Tunnel1 Current state: DOWN Line protocol state: DOWN Description: Tunnel1 Interface Bandwidth: 64 kbps Maximum transmission unit: 64000 Internet protocol processing: Disabled Tunnel source 1.1.1.1, destination 2.2.2.2 Tunnel keepalive disabled Tunnel TTL 255 Tunnel protocol/transport GRE/IP GRE key disabled Checksumming of GRE packets disabled Last clearing of counters: Never Last 300 seconds input rate: 0 bytes/sec, 0 bits/sec, 0 packets/sec Last 300 seconds output rate: 0 bytes/sec, 0 bits/sec, 0 packets/sec Input: 0 packets, 0 bytes, 0 drops Output: 0 packets, 0 bytes, 0 drops

#### **Table 1 Command output**

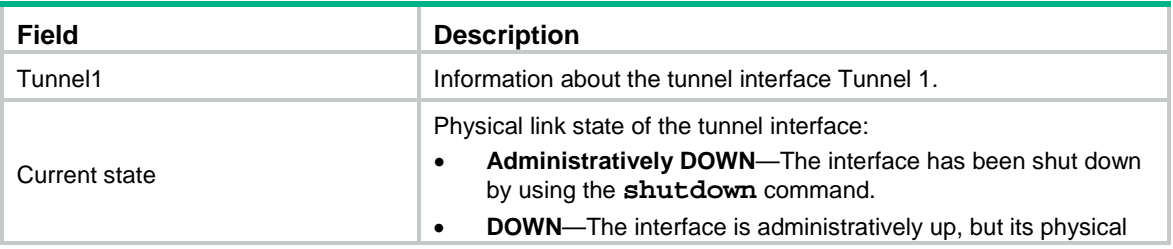

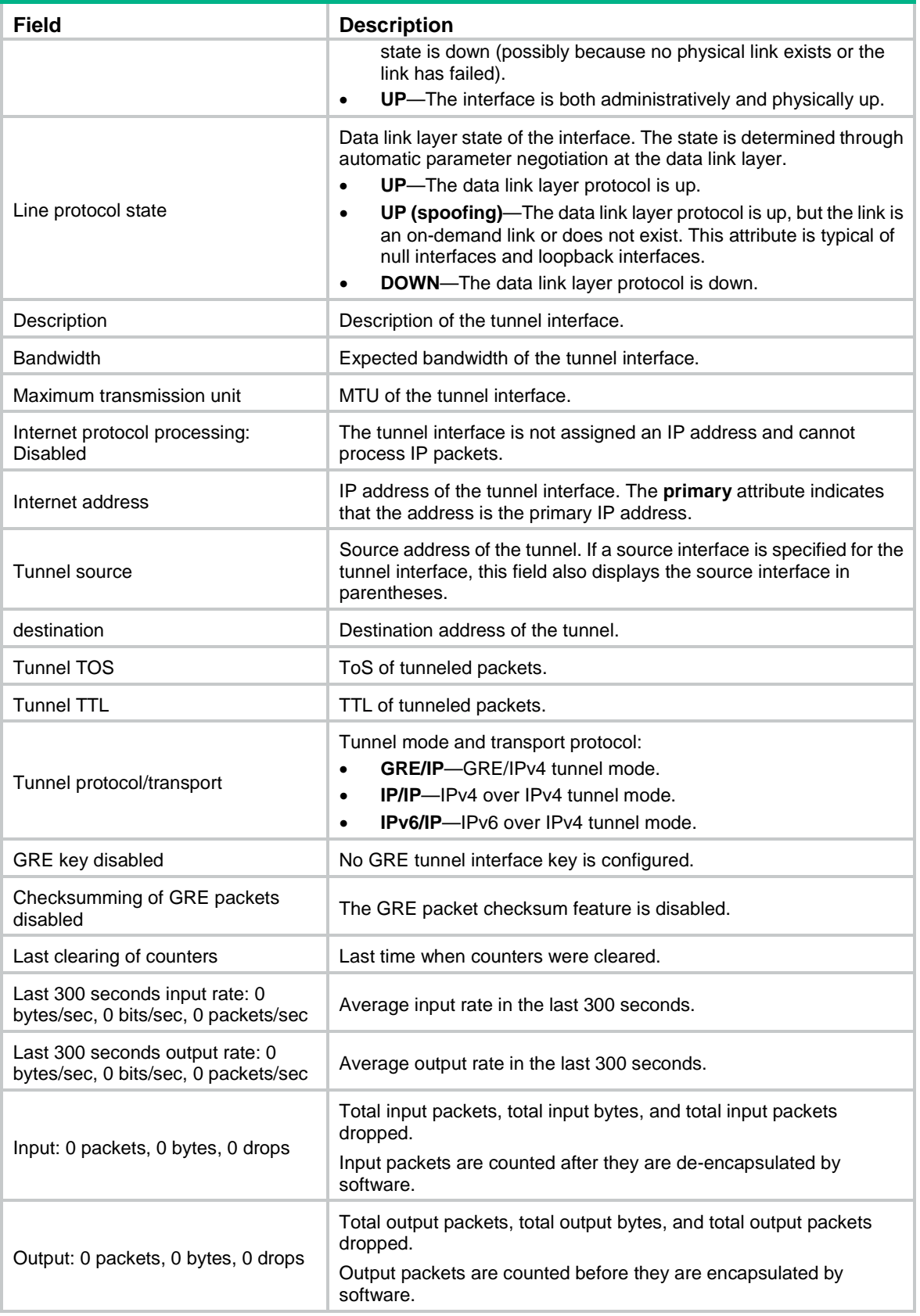

# # Display brief information about Tunnel 1.

<Sysname> display interface tunnel 1 brief

Brief information on interfaces in route mode:

Link: ADM - administratively down; Stby - standby Protocol: (s) - spoofing Interface Link Protocol Primary IP Description Tun1 UP UP 1.1.1.1 aaaaaaaaaaaaaaaaaaaaaaaaaaa

#### # Display brief information about Tunnel 1, including the complete interface description.

<Sysname> display interface tunnel 1 brief description

Brief information on interfaces in route mode: Link: ADM - administratively down; Stby - standby Protocol: (s) - spoofing Interface Link Protocol Primary IP Description

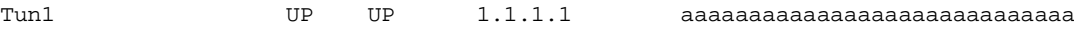

#### Aaaaaaaaaaaaaaaaaaaaaaaaaaaaaaaaa

#### # Display information about interfaces in DOWN state and the causes.

<Sysname> display interface tunnel brief down

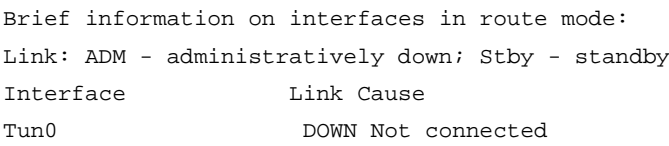

#### Tun1 DOWN Not connected

#### **Table 2 Command output**

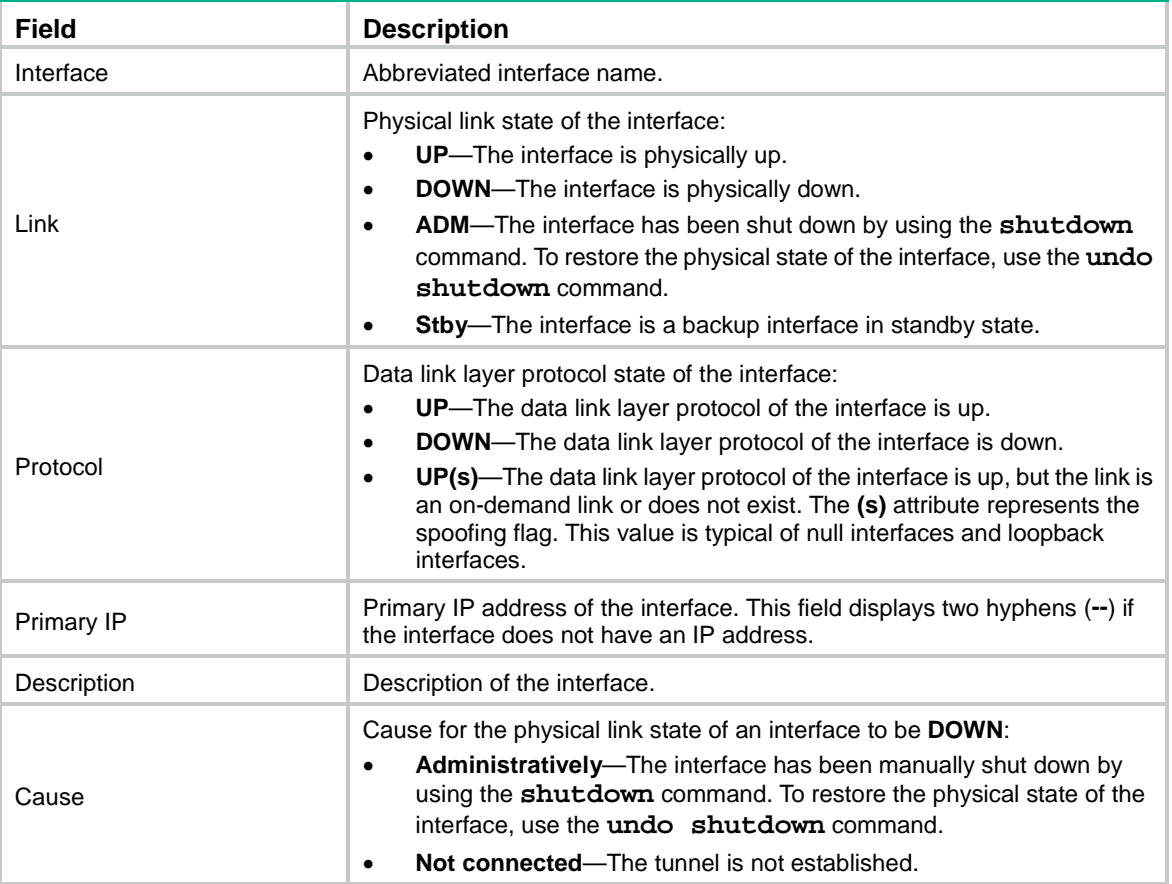

### **Related commands**

**destination**

**interface tunnel**

**source**

# <span id="page-7-0"></span>interface tunnel

Use **interface tunnel** to create a tunnel interface, specify the tunnel mode, and enter tunnel interface view, or enter the view of an existing tunnel interface.

Use **undo interface tunnel** to delete a tunnel interface.

#### **Syntax**

```
interface tunnel number [ mode { gre | ipv4-ipv4| ipv6-ipv4 } ]
```
**undo interface tunnel** *number*

#### **Default**

No tunnel interfaces exist.

#### **Views**

System view

#### **Predefined user roles**

network-admin

#### **Parameters**

*number*: Specifies the number of the tunnel interface. The value range is 0 to 127. The number of tunnel interfaces that can be created is restricted by the total number of interfaces and the memory.

**mode gre**: Specifies the GRE/IPv4 tunnel mode.

**mode ipv4-ipv4**: Specifies the IPv4 over IPv4 tunnel mode.

**mode ipv6-ipv4**: Specifies the IPv6 over IPv4 tunnel mode.

#### **Usage guidelines**

To create a new tunnel interface, you must specify the tunnel mode in this command. To enter the view of an existing tunnel interface, you do not need to specify the tunnel mode.

A tunnel interface number is locally significant. The tunnel interfaces on the two ends of a tunnel can use the same or different interface numbers.

#### **Examples**

# Create GRE/IPv4 tunnel interface Tunnel 1 and enter tunnel interface view.

```
<Sysname> system-view
[Sysname] interface tunnel 1 mode gre
[Sysname-Tunnel1]
```
## **Related commands**

**destination display interface tunnel**

**source**

# <span id="page-7-1"></span>mtu

Use **mtu** to set the MTU on a tunnel interface.

Use **undo mtu** to restore the default.

### **Syntax**

**mtu** *size*

**undo mtu**

# **Default**

If the tunnel interface has never been up, the MTU is 64000 bytes.

If the tunnel interface is up, its MTU is identical to the outgoing interface's MTU minus the length of the tunnel headers. The outgoing interface is automatically obtained through routing table lookup based on the tunnel destination address.

#### **Views**

Tunnel interface view

#### **Predefined user roles**

network-admin

#### **Parameters**

*size*: Specifies the MTU, in the range of 100 to 64000 bytes.

#### **Usage guidelines**

After you configure an MTU for a tunnel interface, the configured MTU applies regardless of the tunnel interface status (up/down) and the outgoing interface MTU.

To avoid fragmentation after tunnel encapsulation, set the tunnel interface MTU no greater than the value of the outgoing interface MTU minus the length of the tunnel headers.

#### **Examples**

# Set the MTU on Tunnel 1 to 10000 bytes.

<Sysname> system-view [Sysname] interface tunnel 1 [Sysname-Tunnel1] mtu 10000

#### **Related commands**

**display interface tunnel**

# <span id="page-8-0"></span>reset counters interface tunnel

Use **reset counters interface tunnel** to clear tunnel interface statistics.

#### **Syntax**

**reset counters interface** [ **tunnel** [ *number* ] ]

### **Views**

User view

## **Predefined user roles**

network-admin

#### **Parameters**

**tunnel** [ *number* ]: Specifies a tunnel interface. The *number* argument specifies the tunnel interface number. If you do not specify the **tunnel** keyword, this command clears statistics for all interfaces. If you specify the **tunnel** keyword without the *number* argument, this command clears statistics for all tunnel interfaces.

#### **Usage guidelines**

Use this command to clear old statistics so you can observe new traffic statistics on a tunnel interface.

#### **Examples**

# Clear statistics for Tunnel 1.

<Sysname> reset counters interface tunnel 1

#### **Related commands**

**display interface tunnel**

# <span id="page-9-0"></span>service

Use **service** to specify a traffic processing slot for a tunnel interface.

Use **undo service** to restore the default.

### **Syntax**

**service slot** *slot-number*

**undo service slot**

# **Default**

No traffic processing slot is specified for a tunnel interface.

#### **Views**

Tunnel interface view

#### **Predefined user roles**

network-admin

#### **Parameters**

**slot** *slot-number*: Specifies an IRF member device by its member ID.

#### **Usage guidelines**

Specify a traffic processing slot if a feature (for example, IPsec antireplay) requires that all traffic on a tunnel interface be processed on the same slot.

Make sure the specified traffic processing slot is available. If the specified traffic processing slot is unavailable, traffic on the tunnel interface cannot be forwarded, whether or not the tunnel interface is up. Traffic on the tunnel interface will not be forwarded until the traffic processing slot becomes available or until you respecify an available traffic processing slot.

#### **Examples**

# Specify a traffic processing slot for Tunnel 200.

```
<Sysname> system-view
[Sysname] interface tunnel 200
[Sysname-Tunnel200] service slot 1
```
# <span id="page-9-1"></span>shutdown

Use **shutdown** to shut down a tunnel interface.

Use **undo shutdown** to bring up a tunnel interface.

### **Syntax**

**shutdown**

**undo shutdown**

# **Default**

A tunnel interface is not administratively down.

## **Views**

Tunnel interface view

# **Predefined user roles**

network-admin

#### **Usage guidelines**

This command disconnects all links set up on the interface. Make sure you fully understand the impact of the command on your network.

#### **Examples**

# Shut down Tunnel 1.

```
<Sysname> system-view
[Sysname] interface tunnel 1
[Sysname-Tunnel1] shutdown
```
#### **Related commands**

**display interface tunnel**

# <span id="page-10-0"></span>source

Use **source** to specify the source address or source interface for a tunnel interface.

Use **undo source** to restore the default.

### **Syntax**

```
source { ipv4-address | interface-type interface-number }
```
**undo source**

#### **Default**

No source address or source interface is specified for a tunnel interface.

# **Views**

Tunnel interface view

# **Predefined user roles**

network-admin

# **Parameters**

*ipv4-address*: Specifies the tunnel source IPv4 address.

*interface-type interface-number*: Specifies the source interface by its type and number. The interface must be up and must have an IP address.

# **Usage guidelines**

The specified source address or the address of the specified source interface is used as the source address of tunneled packets. To display the configured tunnel source address, use the **display interface tunnel** command.

Do not specify the same tunnel source and destination addresses for the tunnel interfaces on the same device.

The destination address of the local tunnel interface must be the source address of the peer tunnel interface. The source address of the local tunnel interface must be the destination address of the peer tunnel interface.

If you execute this command multiple times, the most recent configuration takes effect.

#### **Examples**

# Specify VLAN-interface 10 as the source interface of Tunnel 1.

<Sysname> system-view [Sysname] interface tunnel 1 mode gre [Sysname-Tunnel1] source vlan-interface 10

# Specify 192.100.1.1 as the source address of Tunnel 1.

<Sysname> system-view

[Sysname] interface tunnel 1 mode gre [Sysname-Tunnel1] source 192.100.1.1

#### **Related commands**

#### **destination**

**display interface tunnel**

**interface tunnel**

# <span id="page-11-0"></span>tunnel dfbit enable

Use **tunnel dfbit enable** to set the Don't Fragment (DF) bit for tunneled packets.

Use **undo tunnel dfbit enable** to restore the default.

#### **Syntax**

**tunnel dfbit enable**

**undo tunnel dfbit enable**

#### **Default**

The DF bit is not set for tunneled packets.

### **Views**

Tunnel interface view

#### **Predefined user roles**

network-admin

#### **Usage guidelines**

To avoid fragmentation and delay, set the DF bit for tunneled packets. Make sure the path MTU is larger than the tunneled packet length. To avoid discarding tunneled packets whose length is larger than the path MTU, do not set the DF bit.

#### **Examples**

# Set the DF bit for tunneled packets on Tunnel 1.

<Sysname> system-view [Sysname] interface tunnel 1 mode gre [Sysname-Tunnel1] tunnel dfbit enable

# <span id="page-12-0"></span>tunnel discard ipv4-compatible-packet

Use **tunnel discard ipv4-compatible-packet** to enable dropping IPv6 packets that use IPv4-compatible IPv6 addresses.

Use **undo tunnel discard ipv4-compatible-packet** to restore the default.

#### **Syntax**

**tunnel discard ipv4-compatible-packet**

**undo tunnel discard ipv4-compatible-packet**

#### **Default**

IPv6 packets that use IPv4-compatible IPv6 addresses are not dropped.

#### **Views**

System view

# **Predefined user roles**

network-admin

#### **Usage guidelines**

This command enables the device to check the source and destination IPv6 addresses of the de-encapsulated IPv6 packets from a tunnel. If a packet uses an IPv4-compatible IPv6 address as the source or destination address, the device discards the packet.

#### **Examples**

# Enable dropping IPv6 packets that use IPv4-compatible IPv6 addresses.

```
<Sysname> system-view
```
[Sysname] tunnel discard ipv4-compatible-packet

# <span id="page-12-1"></span>tunnel tos

Use **tunnel tos** to set the ToS of tunneled packets.

Use **undo tunnel tos** to restore the default.

#### **Syntax**

**tunnel tos** *tos-value*

**undo tunnel tos**

#### **Default**

The ToS of tunneled packets is the same as the ToS of the original packets.

### **Views**

Tunnel interface view

#### **Predefined user roles**

network-admin

## **Parameters**

*tos-value*: Specifies the ToS of tunneled packets, in the range of 0 to 255.

#### **Usage guidelines**

After you configure this command, all the tunneled packets of different services sent on the tunnel interface will use the same configured ToS. For more information about ToS, see *ACL and QoS Configuration Guide*.

#### **Examples**

# Set the ToS of tunneled packets to 20 on Tunnel 1.

<Sysname> system-view [Sysname] interface tunnel 1 mode gre [Sysname-Tunnel1] tunnel tos 20

#### **Related commands**

**display interface tunnel**

# <span id="page-13-0"></span>tunnel ttl

Use **tunnel** ttl to set the Time to Live (TTL) of tunneled packets.

Use **undo tunnel ttl** to restore the default.

#### **Syntax**

**tunnel ttl** *ttl-value*

**undo tunnel ttl**

#### **Default**

The TTL of tunneled packets is 255.

#### **Views**

Tunnel interface view

#### **Predefined user roles**

network-admin

# **Parameters**

*ttl-value*: Specifies the TTL of tunneled packets, in the range of 1 to 255.

### **Usage guidelines**

The TTL determines the maximum number of hops that the tunneled packets can pass. When the TTL expires, the tunneled packets are discarded to avoid loops.

#### **Examples**

# Set the TTL of tunneled packets to 100 on Tunnel 1.

```
<Sysname> system-view
[Sysname] interface tunnel 1 mode gre
[Sysname-Tunnel1] tunnel ttl 100
```
#### **Related commands**

**display interface tunnel**

# <span id="page-13-1"></span>tunnel vpn-instance

Use **tunnel vpn-instance** to specify a VPN instance for the destination address of a tunnel interface.

Use **undo tunnel vpn-instance** to restore the default.

#### **Syntax**

```
tunnel vpn-instance vpn-instance-name
```
**undo tunnel vpn-instance**

#### **Default**

The destination address of a tunnel interface belongs to the public network.

#### **Views**

Tunnel interface view

#### **Predefined user roles**

network-admin

#### **Parameters**

*vpn-instance-name*: Specifies an MPLS L3VPN instance by its name, a case-sensitive string of 1 to 31 characters.

#### **Usage guidelines**

After this command is executed, the device looks up the routing table of the specified VPN instance to forward tunneled packets on the tunnel interface.

For a tunnel interface to come up, the tunnel source and destination must belong to the same VPN instance. To specify a VPN instance for the tunnel source, use the **ip binding vpn-instance** command on the tunnel source interface.

#### **Examples**

# Specify VPN instance **vpn10** for the tunnel destination on Tunnel 1.

```
<Sysname> system-view
[Sysname] ip vpn-instance vpn10
[Sysname-vpn-instance-vpn10] route-distinguisher 1:1
[Sysname-vpn-instance-vpn10] vpn-target 1:1
[Sysname-vpn-instance-vpn10] quit
[Sysname] interface vlan-interface 10
[Sysname-Vlan-interface10] ip binding vpn-instance vpn10
[Sysname-Vlan-interface10] ip address 1.1.1.1 24
[Sysname-Vlan-interface10] quit
[Sysname] interface tunnel 1 mode gre
[Sysname-Tunnel1] source vlan-interface 10
[Sysname-Tunnel1] destination 1.1.1.2
[Sysname-Tunnel1] tunnel vpn-instance vpn10
```
#### **Related commands**

**ip binding vpn-instance** (*MCE Command Reference*)